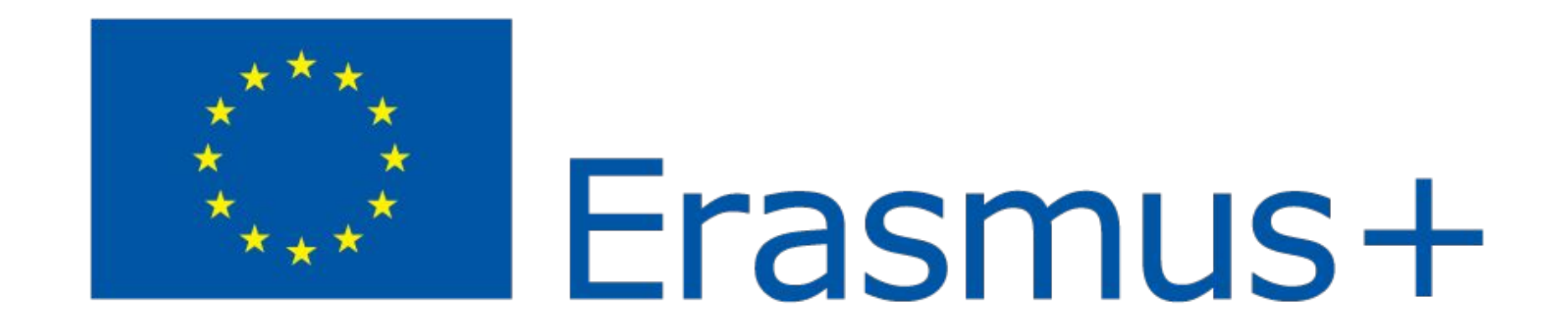

*Julián Felipe Arce Calvo Marta Canchado Rodríguez*

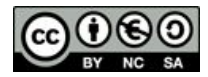

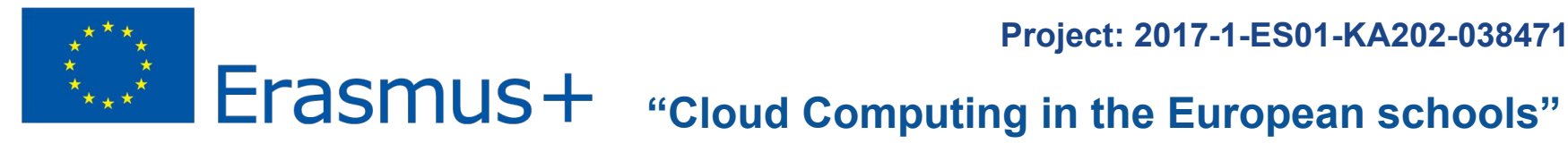

**Project: 2017-1-ES01-KA202-038471**

# *Cloud Storage*

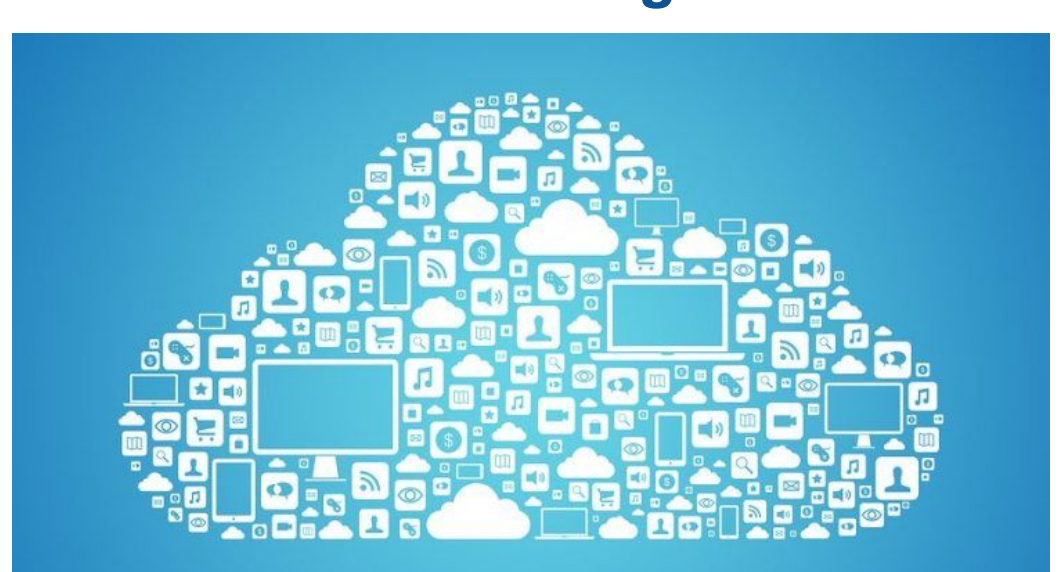

**IES Ramán del Valle Inclà** 120402-0-0-0-0

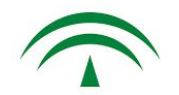

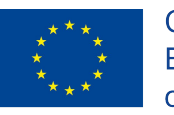

**"Cloud Computing in the European schools" Project: 2017-1-ES01-KA202-038471**

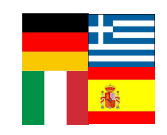

## **Index**

- 1. Solutions comparative
- 2. Google
	- 2.1. Folders
	- 2.2. Copy folders
	- 2.3. Roles to share
	- 2.4. Add to my drive
	- 2.5. Ownership
	- 2.6. Search
	- 2.7. Offline mode
	- 2.8. Activate notifications
- 3. Test
- 4. Questions and thanks

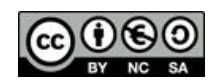

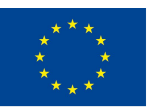

**"Cloud Computing in the European schools" Project: 2017-1-ES01-KA202-038471**

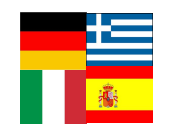

### **1 Solutions Comparative: Google Drive**

The enterprise of Google Drive is Google.

The storage works with a mail service and a photo service, so its possible to store files, save attachments to mails and create backups copies of photos directly in Drive.

Also we can create and collaborate with partners, sharing documents and files, work on spreadsheets and making presentations with the apps Docs, Sheets and Slides.

With google forms we can make a survey, then have a look at the results organised in a spreadsheet.

With Google drawings we can make diagrams, flow charts and embed them to other documents.

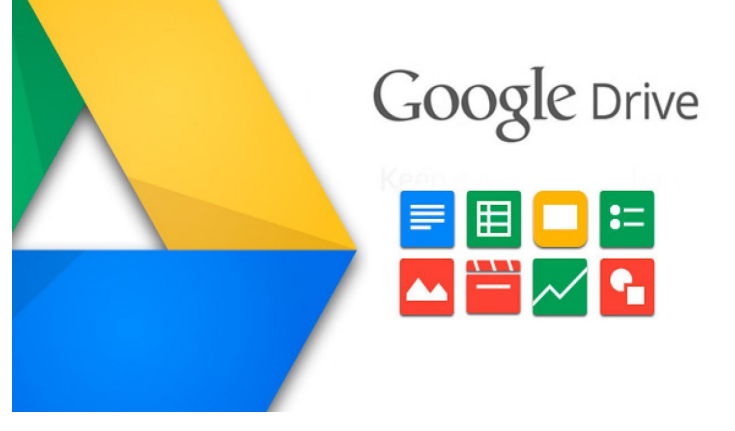

URL: [Google Drive](https://www.google.com/intl/en-GB_ALL/drive/)

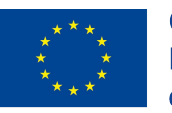

**"Cloud Computing in the European schools" Project: 2017-1-ES01-KA202-038471**

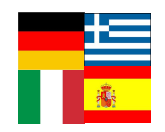

## **1 Solutions Comparative: Amazon Simple Storage Service**

The enterprise of Amazon S3 is Amazon.

Is the only cloud storage platform that supports three different forms of encryption. It runs the world's largest global cloud infrastructure.

Storage administrators can classify, report and visualize data usage trends to reduce cost and improve service levels. Also offers a highly durable, scalable and secure destination for backing up and archiving your critical data.

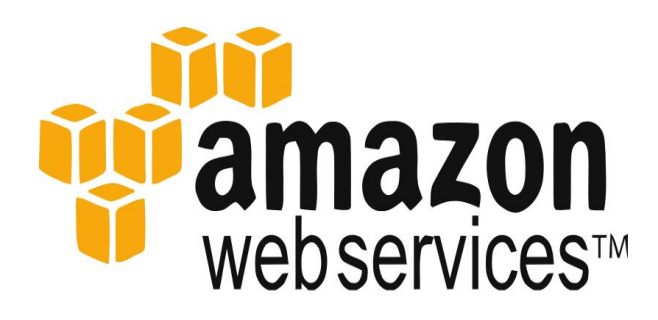

**S3 Simple Storage Service** 

URL: [Amazon S3](https://aws.amazon.com/s3/?nc1=h_ls)

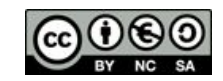

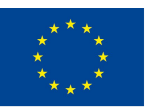

**"Cloud Computing in the European schools" Project: 2017-1-ES01-KA202-038471**

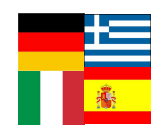

### **1 Solutions Comparative: Microsoft OneDrive**

The enterprise of OneDrive is Microsoft.

With OneDrive is possible to access files from any device and web browser, and the changes will be updated on all our devices. We can also have offline access and have our most important files with us.

OneDrive is encrypted using SSL so don't worry if something happens to our device.

We can share and collaborate files, folders and photos with friends and family. With Office 365 online we'll always have the latest Office applications.

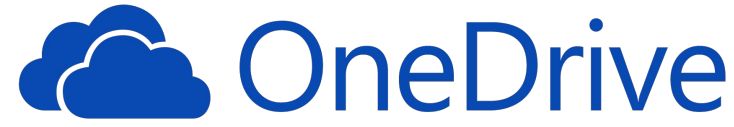

URL: [OneDrive](https://onedrive.live.com/about/en-gb/)

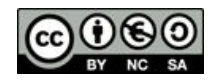

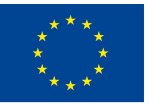

**"Cloud Computing in the European schools" Project: 2017-1-ES01-KA202-038471**

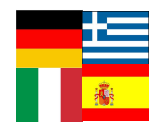

### **1 Solutions comparative**

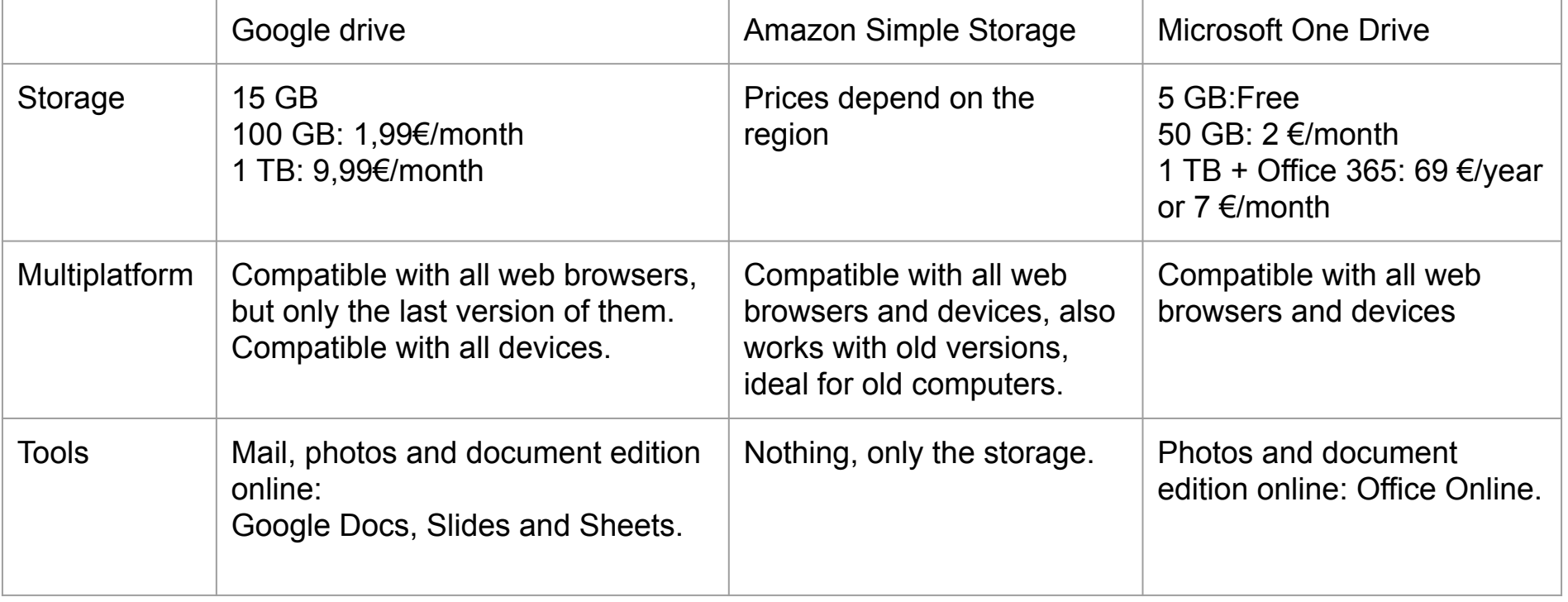

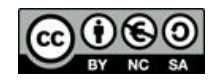

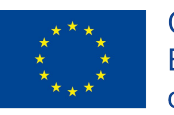

**"Cloud Computing in the European schools" Project: 2017-1-ES01-KA202-038471**

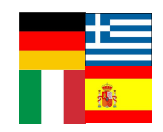

**2 Google**

#### Advice:

- ❖ Make sure that you close your session when you finish.
- ❖ If you are working in a Incognito Window, your session will be close automatically.

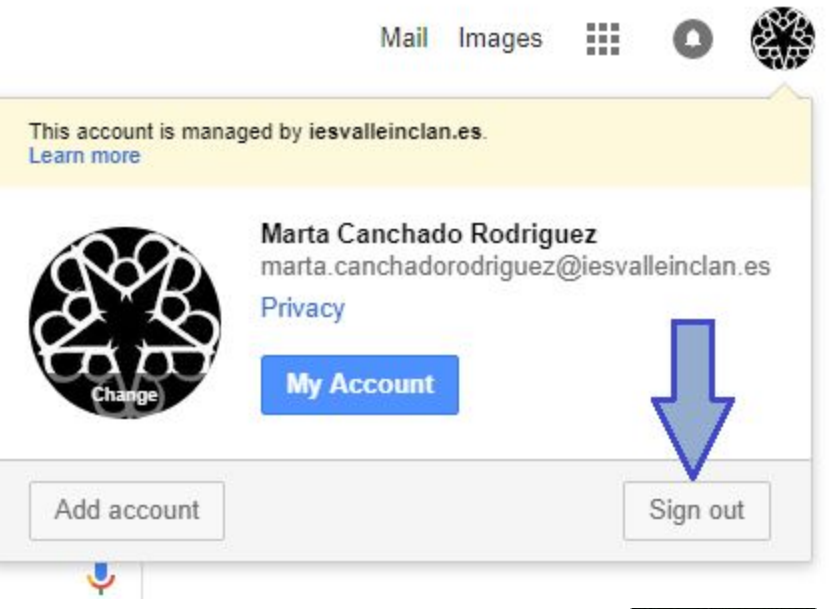

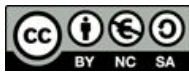

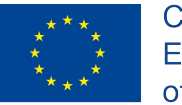

**"Cloud Computing in the European schools" Project: 2017-1-ES01-KA202-038471**

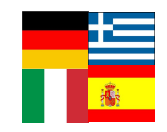

# **2.1 Folders**

#### How to create a folder?

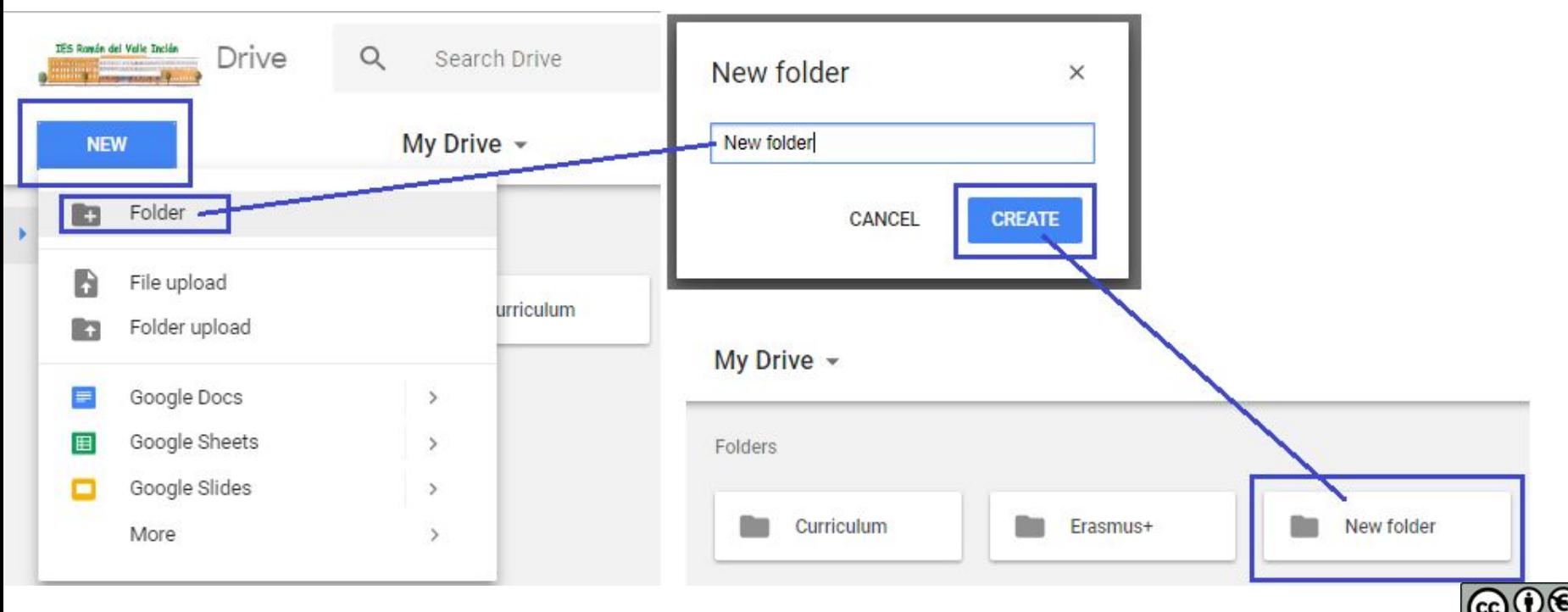

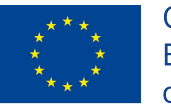

**"Cloud Computing in the European schools" Project: 2017-1-ES01-KA202-038471**

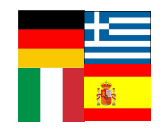

### How to move a folder?

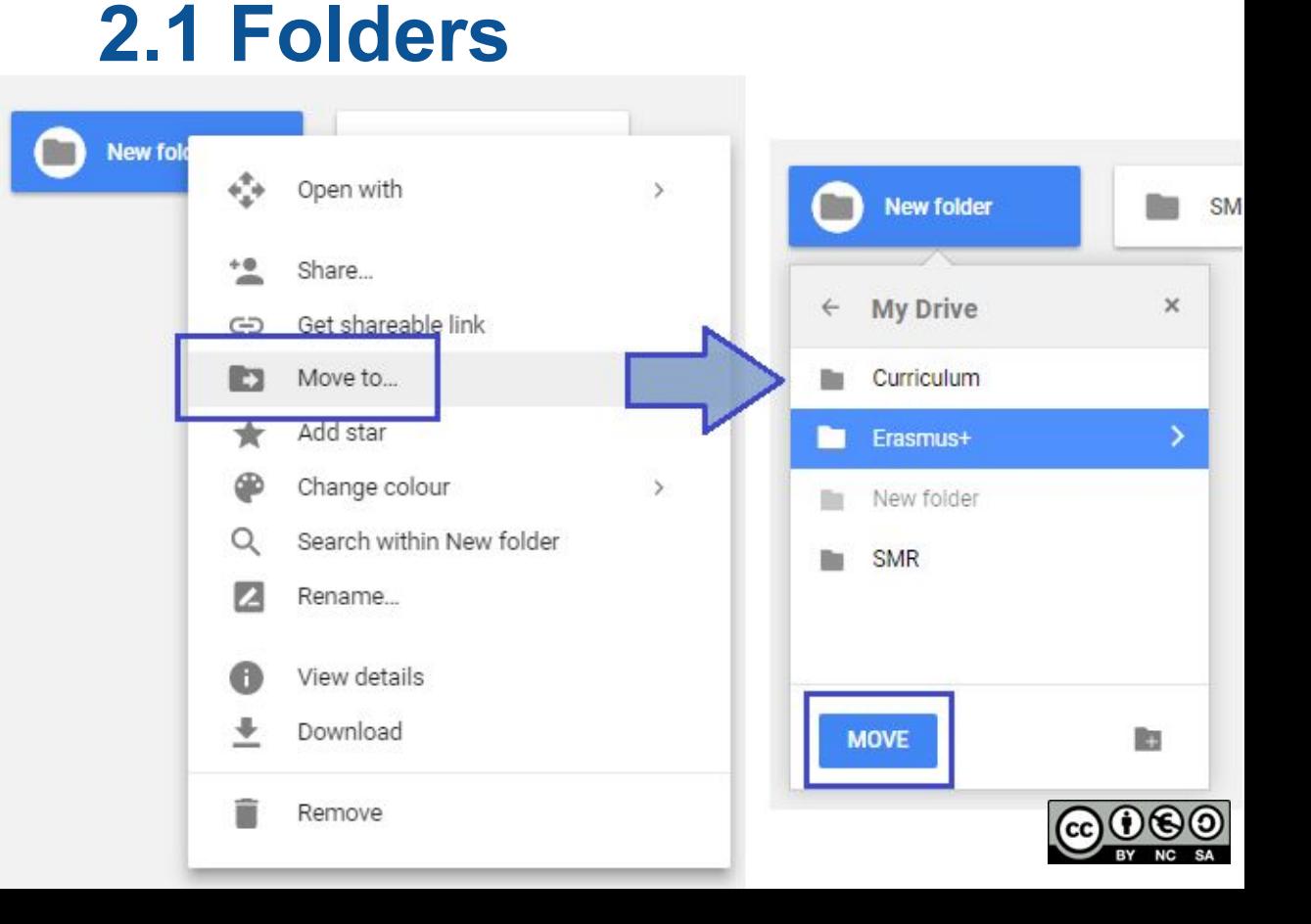

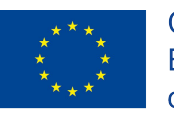

**"Cloud Computing in the European schools" Project: 2017-1-ES01-KA202-038471**

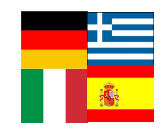

### **2.1 Folders**

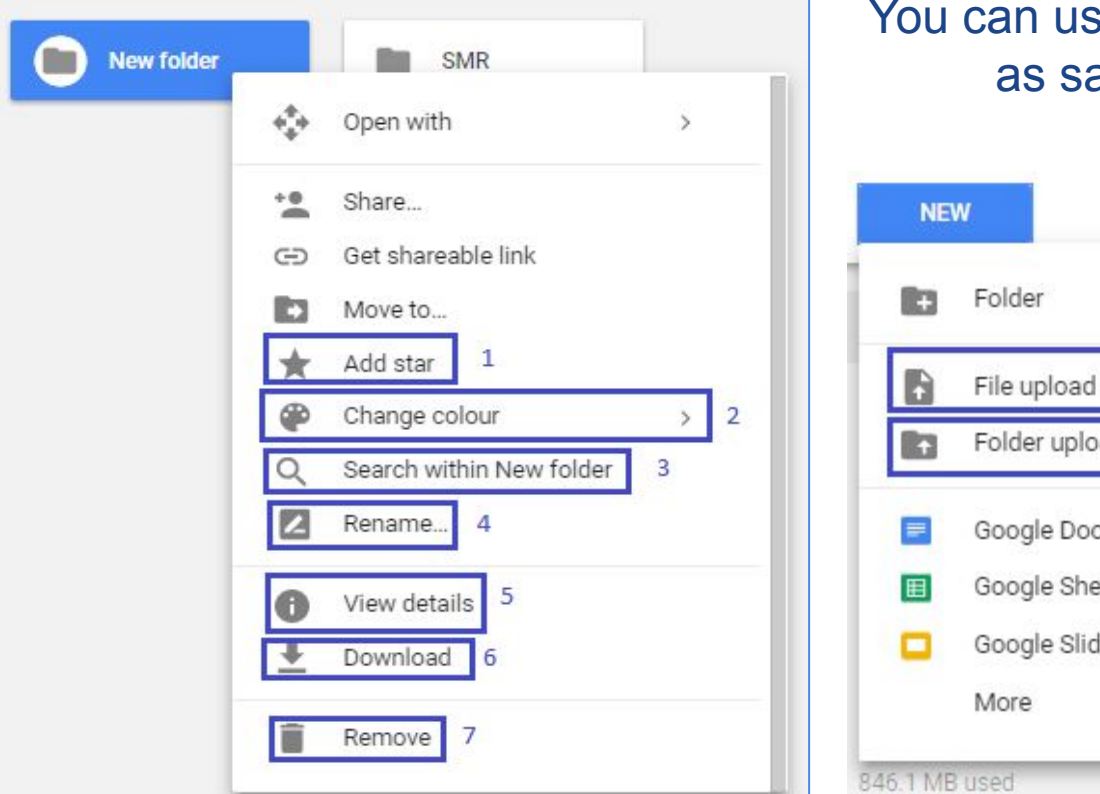

e all the options with files ame as with folders.

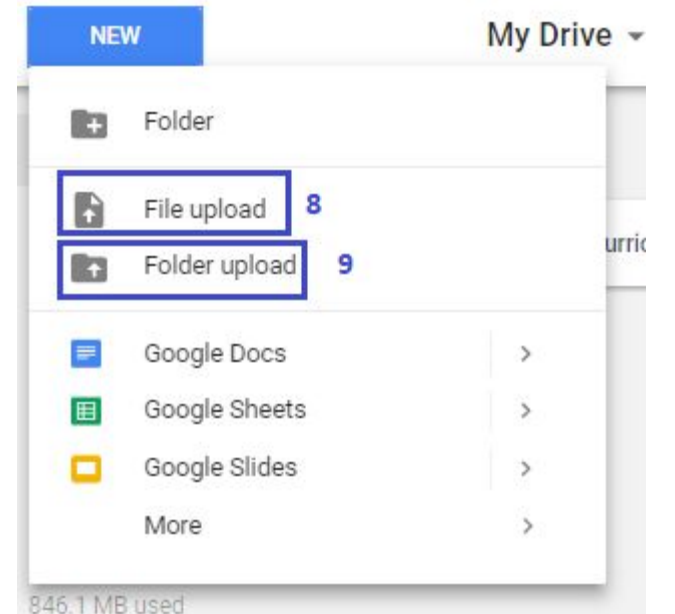

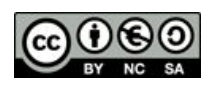

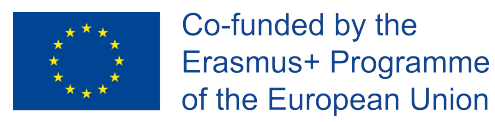

**"Cloud Computing in the European schools" Project: 2017-1-ES01-KA202-038471**

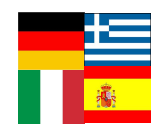

**2.1 Folders**

- 1. Add star: the folder will appear on the starred section as a shortcut.
- 2. Change colour: the folder icon change to the selected colour.

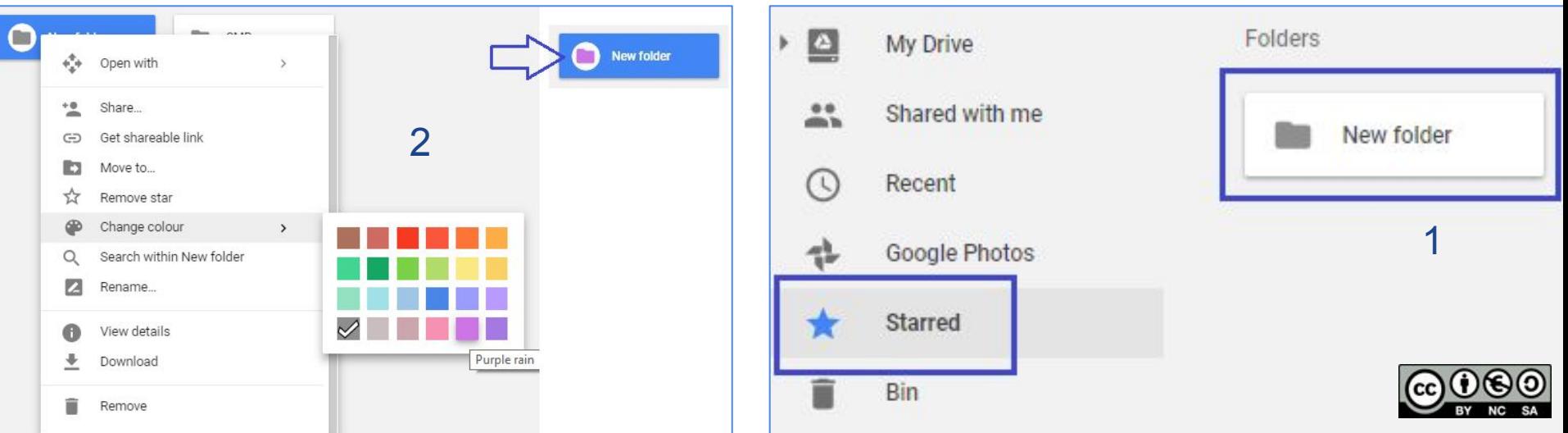

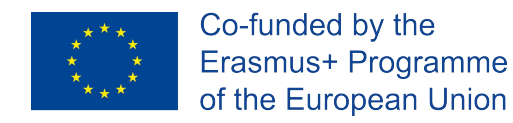

Rename

Please enter a new name for the item:

I'm changing the folder name

**"Cloud Computing in the European schools" Project: 2017-1-ES01-KA202-038471**

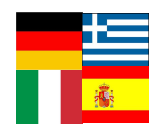

### **2.1 Folders**

3. Search within New folder: permit you to search something in the folder. 4. Rename

4

CANCEL

 $\times$ 

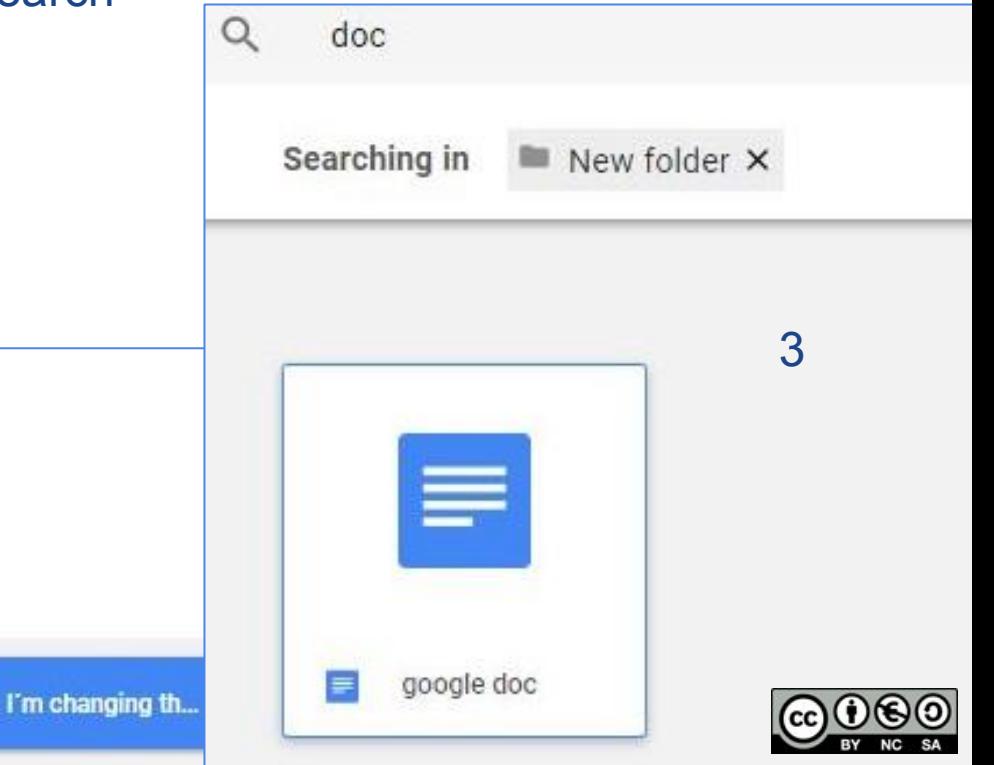

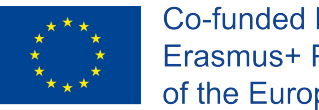

**"Cloud Computing in the European schools" Project: 2017-1-ES01-KA202-038471**

### **2.1 Folders**

5. View details: show you information about the folder. 6. Download: google drive will zip the folder and the browse download the zip folder.

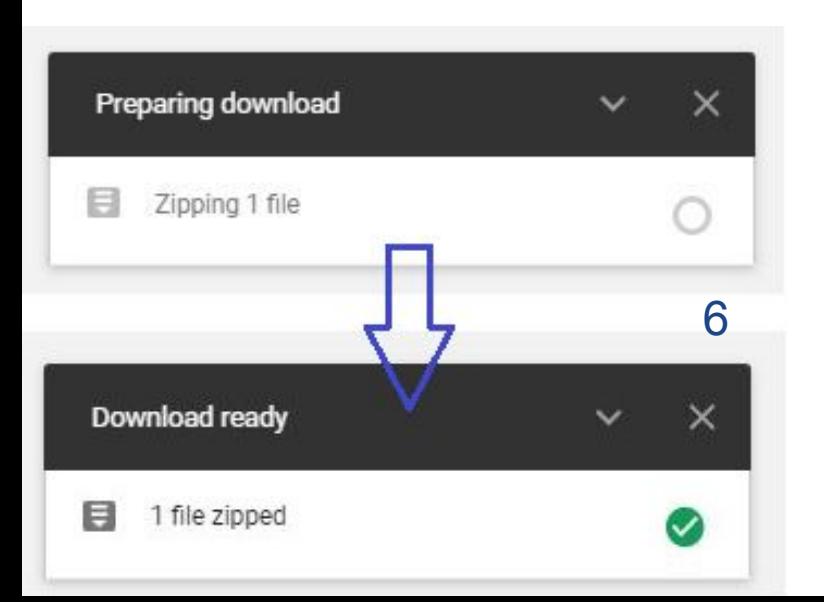

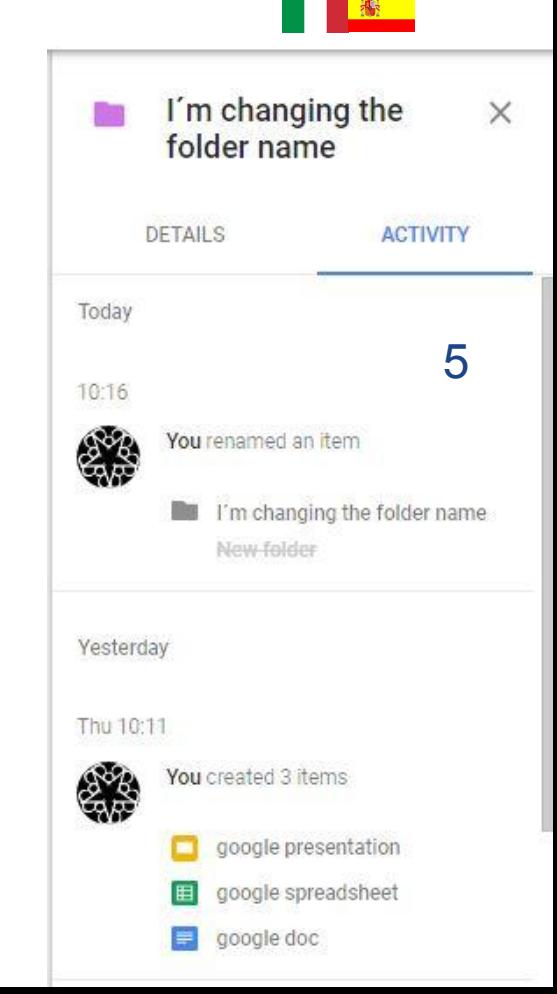

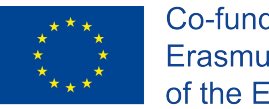

**"Cloud Computing in the European schools" Project: 2017-1-ES01-KA202-038471**

7

Removed one folder.

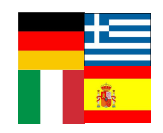

 $\times$ 

**UNDO** 

### **2.1 Folders**

7. Remove. 8. File upload. 9. Folder upload.

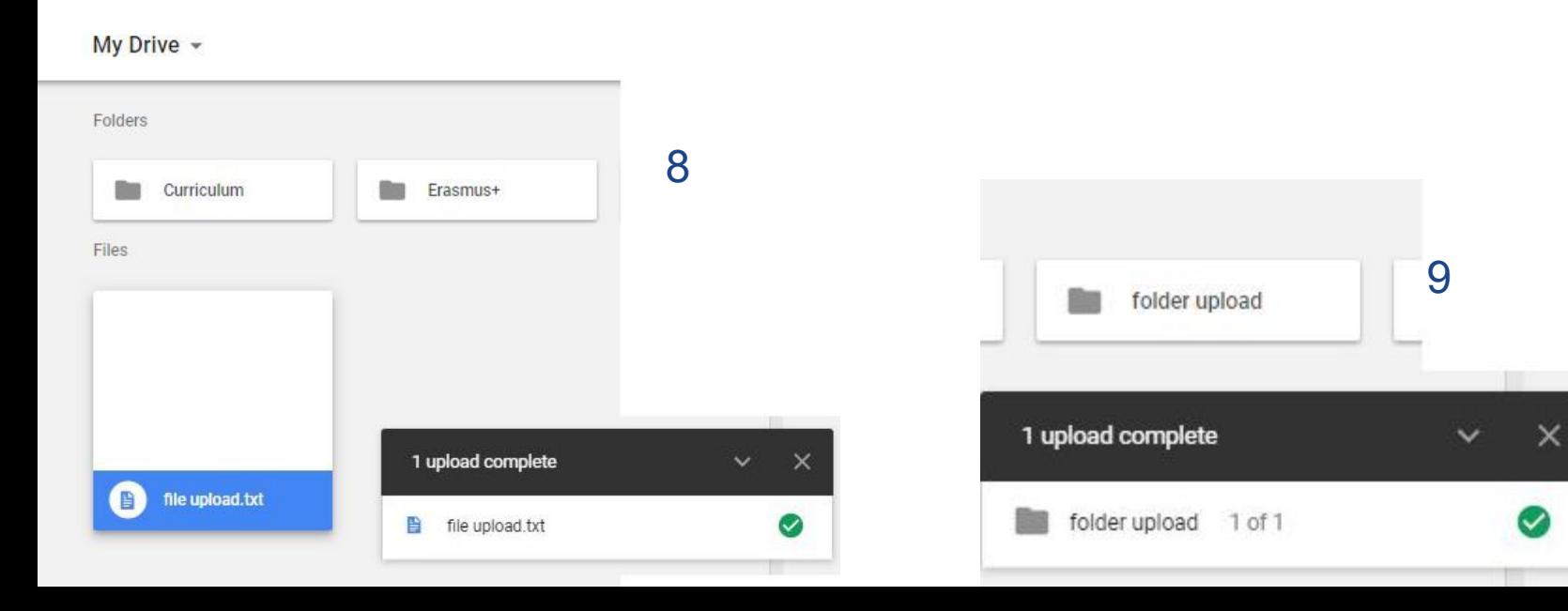

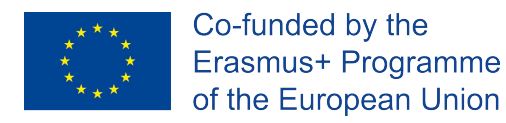

**"Cloud Computing in the European schools" Project: 2017-1-ES01-KA202-038471**

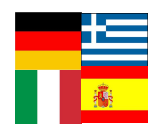

### **2.1 Folders**

#### How to upload a Microsoft Office file?

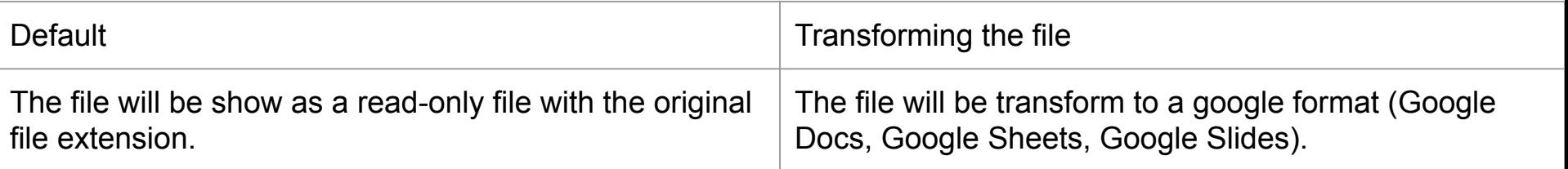

#### If you want to use the second method you have to activate:

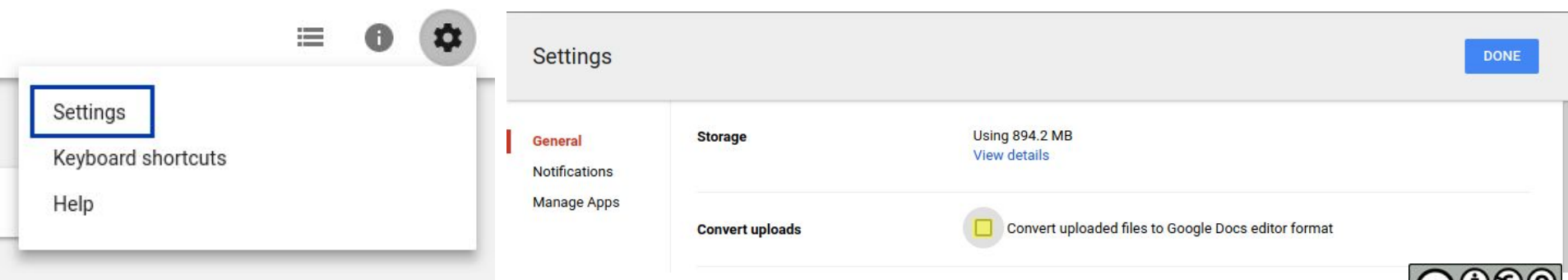

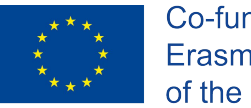

**"Cloud Computing in the European schools" Project: 2017-1-ES01-KA202-038471**

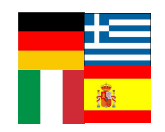

### **2.1 Folders**

#### How to upload a Microsoft Office file? - Transformation mode

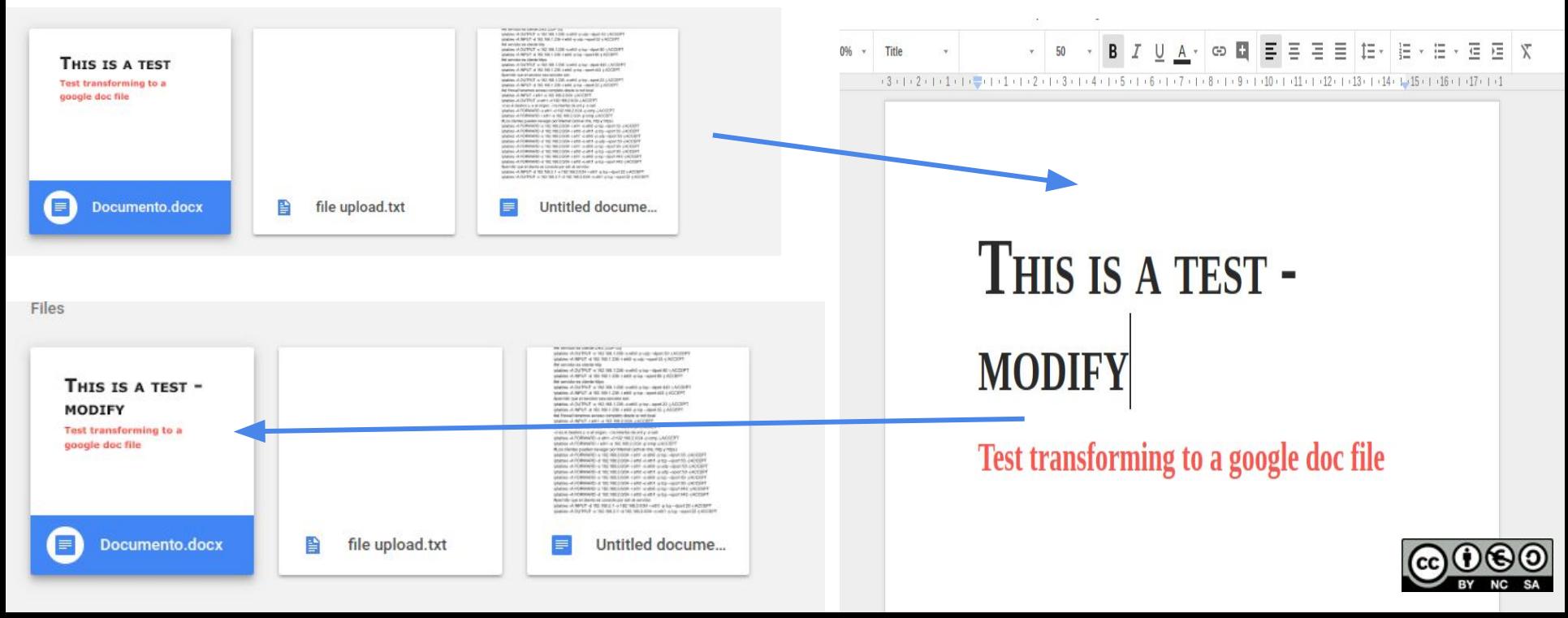

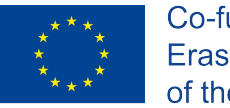

**"Cloud Computing in the European schools" Project: 2017-1-ES01-KA202-038471**

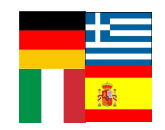

### **2.1 Folders**

#### How to upload a Microsoft Office file? - Default mode

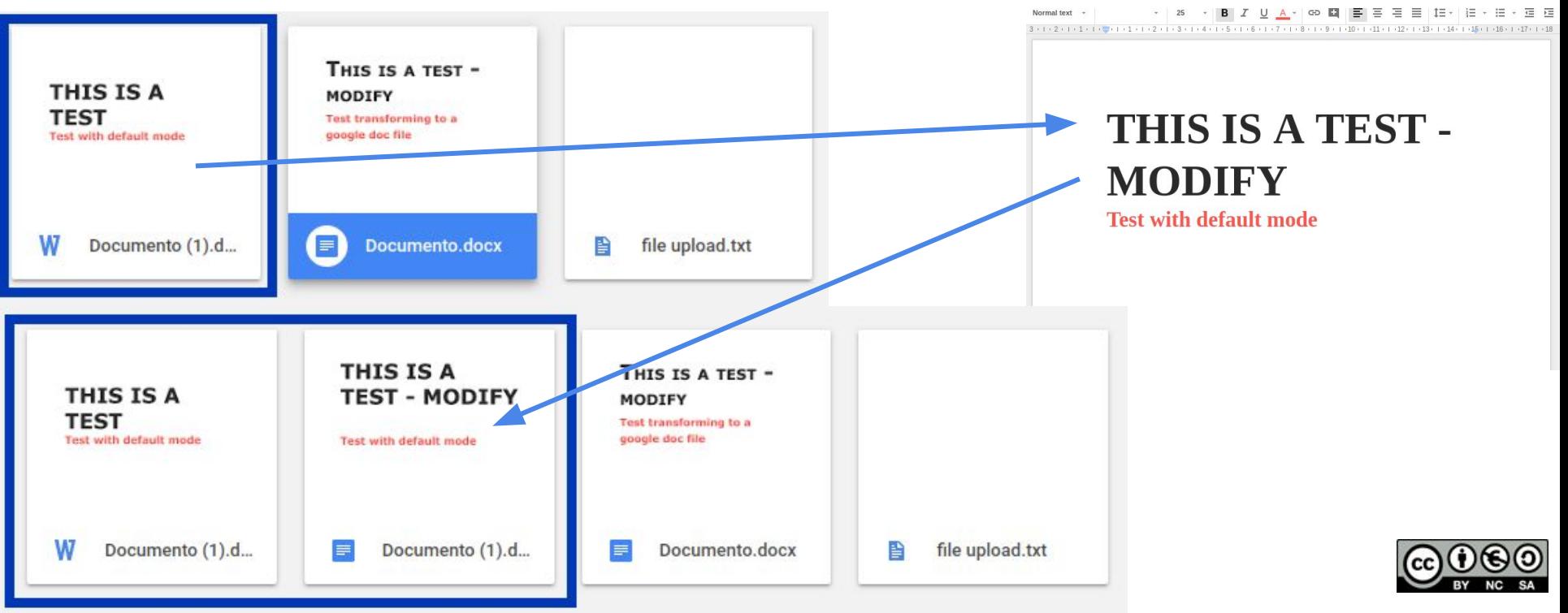

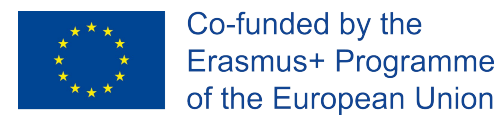

**"Cloud Computing in the European schools" Project: 2017-1-ES01-KA202-038471**

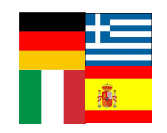

**2.1 Folders**

How to recover an erased file or folder?

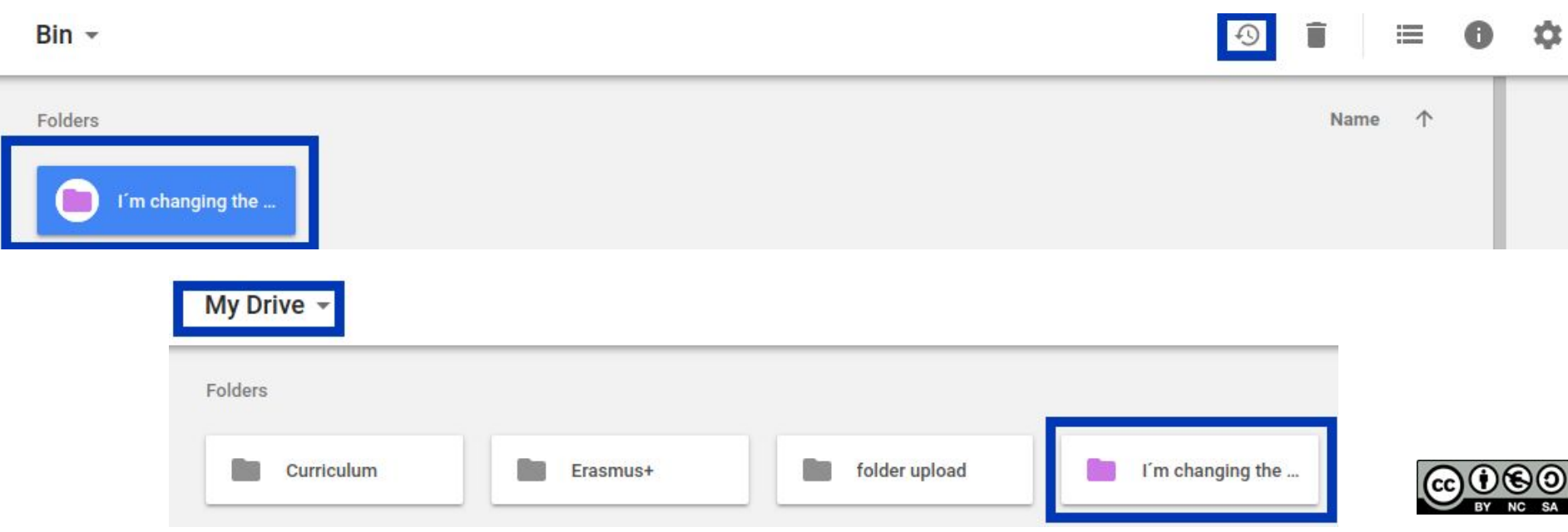

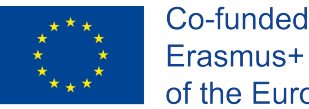

**"Cloud Computing in the European schools" Project: 2017-1-ES01-KA202-038471**

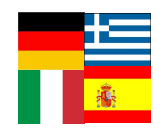

# **2.2 Copy Folders**

First we need to install this extension (Copy URL to Google Drive) on Drive.

We need to click on "Open with" and connect more apps, and then just search copy and install the app.

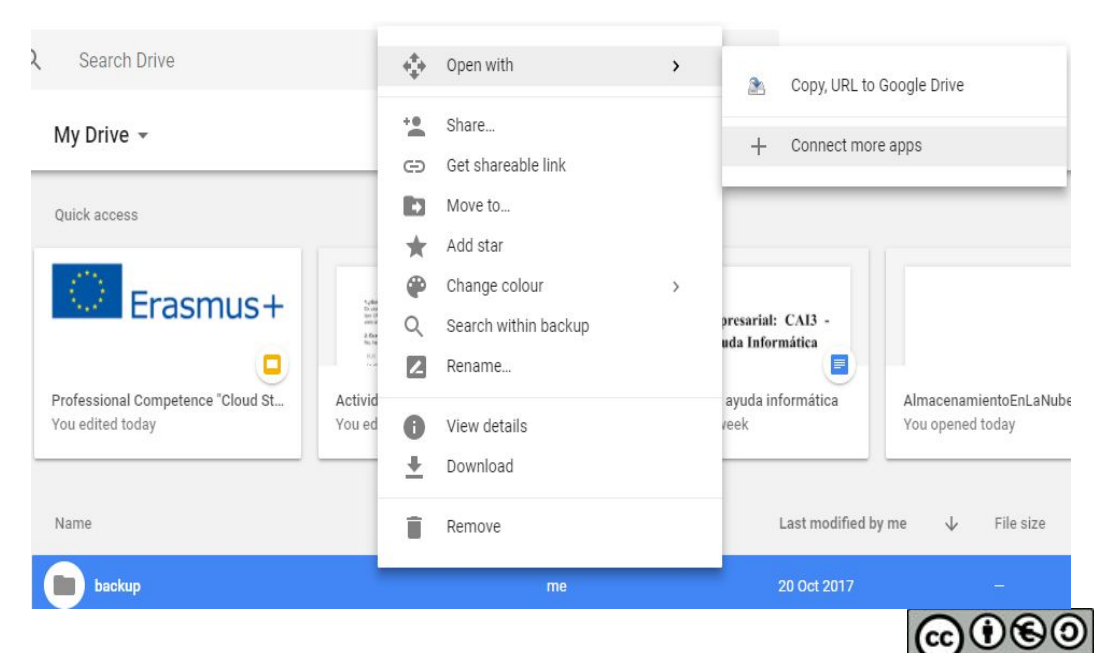

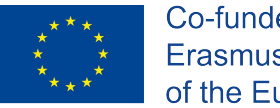

**"Cloud Computing in the European schools" Project: 2017-1-ES01-KA202-038471**

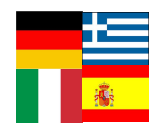

# **2.2 Copy Folders**

Then open the app, and we need to select the folder to copy with his URL and the route to save that folder.

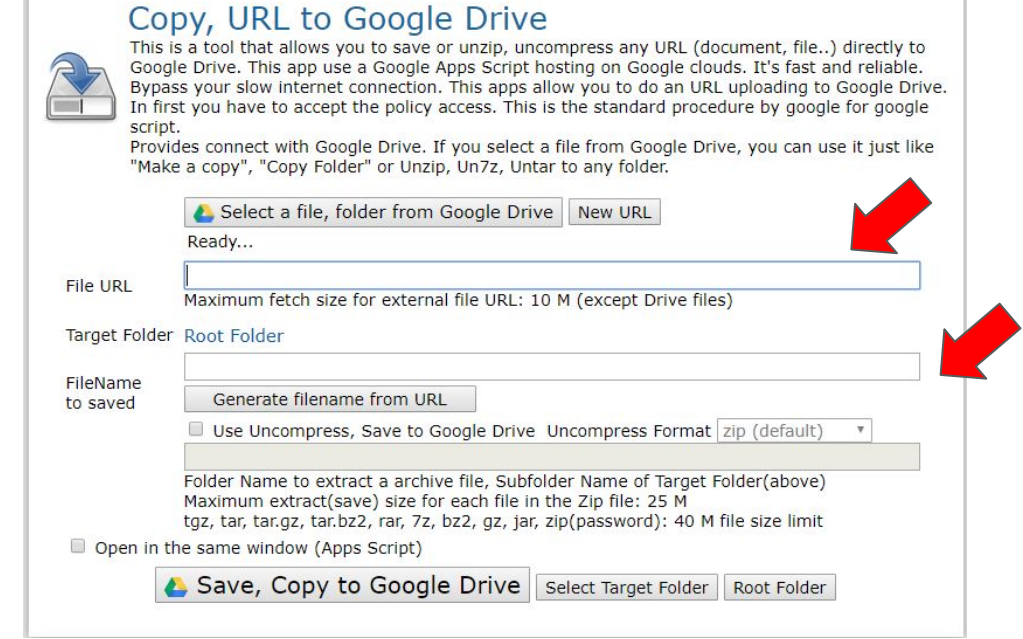

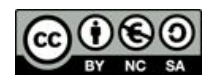

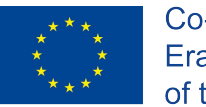

**"Cloud Computing in the European schools" Project: 2017-1-ES01-KA202-038471**

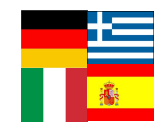

### **2.3 Roles to share**

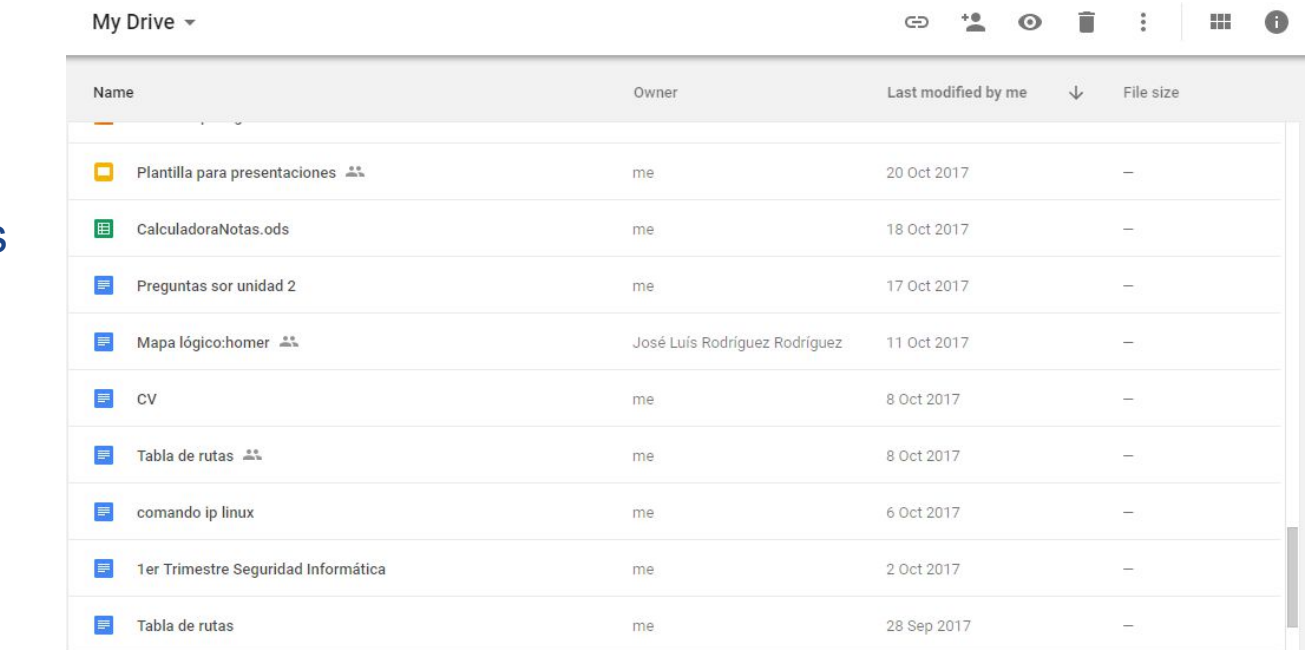

### **Owner:**

-Content creator

- -Maximum privileges -Can delete files or folders
- -The owner is unique
- -Can change the owner

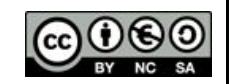

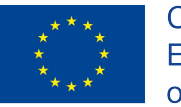

**"Cloud Computing in the European schools" Project: 2017-1-ES01-KA202-038471**

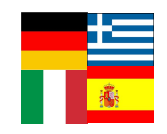

# **2.3 Roles to share**

### **Editor:**

-Can modify the content -Maximum privileges -Share with other users\* -Can´t delete files or folders

#### **Reader:**

- -Can't modify the content -Can comment
- -Can print\*
- -Can copy files\*
- -Can download\*

### **Commentator:**

### **\*This is only allowed if the owner wants.**

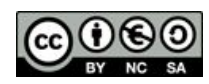

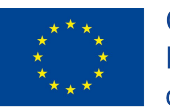

**"Cloud Computing in the European schools" Project: 2017-1-ES01-KA202-038471**

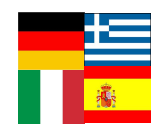

### **2.3 Roles to share The four questions for sharing**

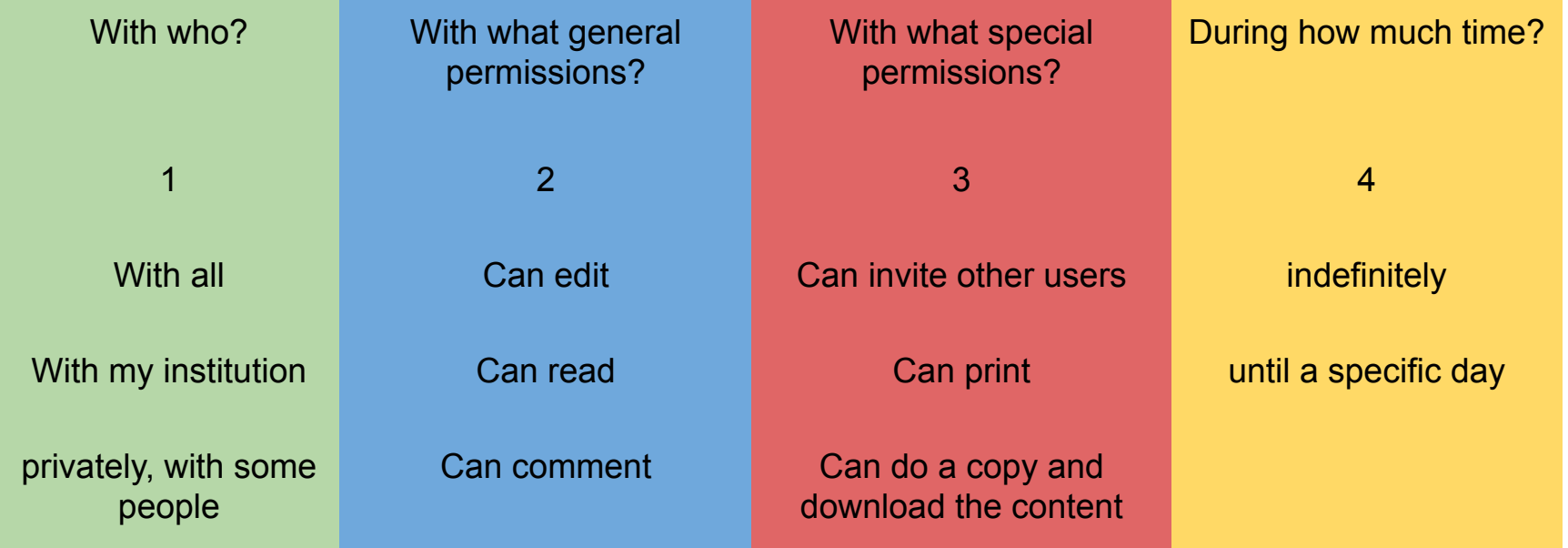

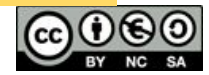

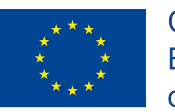

**"Cloud Computing in the European schools" Project: 2017-1-ES01-KA202-038471**

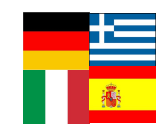

## **2.3 Roles to share With who?**

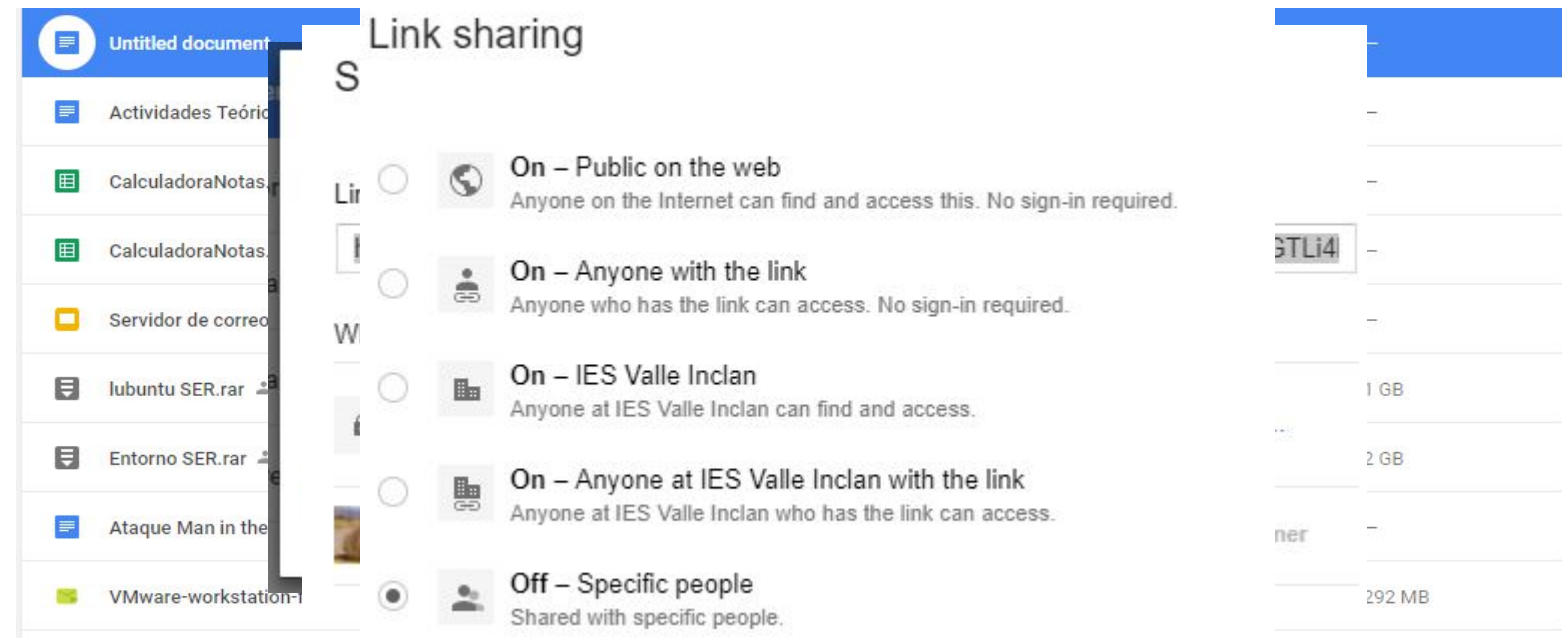

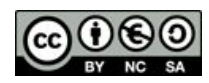

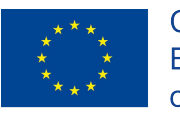

**"Cloud Computing in the European schools" Project: 2017-1-ES01-KA202-038471**

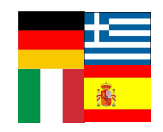

### **2.3 Roles to share How?**

Who has access

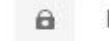

Private - Only you can access

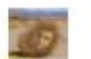

Julian Felipe Arce Calvo (you) julianfelipe.arcecalvo@iesvalleinclan.es Change...

Is the owner

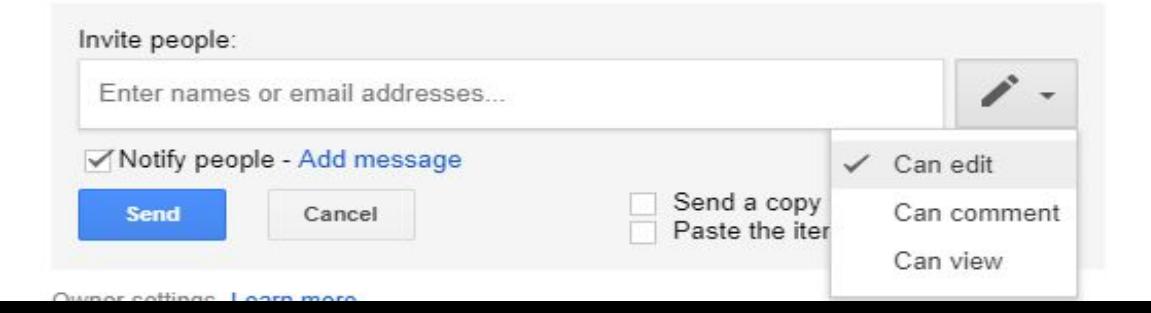

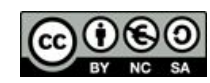

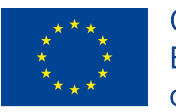

**"Cloud Computing in the European schools" Project: 2017-1-ES01-KA202-038471**

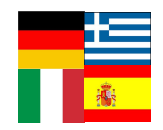

## **2.3 Roles to share When?**

#### Sharing settings

Link to share (only accessible by collaborators)

https://docs.google.com/document/d/13lomwWLRuhODtuQDY8gpZx3OSah-JKGTLi4

6 v

 $\times$ 

#### Who has access

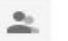

Specific people can access. Change... Julian Felipe Arce Calvo (you) Is the owner julianfelipe.arcecalvo@iesvalleinclan.es

≗ marta.canchadorodriguez@iesvalleinclan.es

Access expires: 30 days v 06/04/2018, 23:59 Cancel expiry

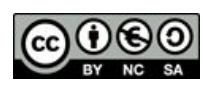

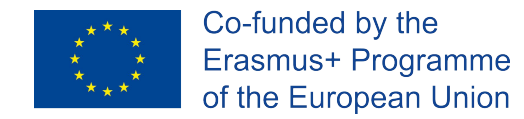

**"Cloud Computing in the European schools" Project: 2017-1-ES01-KA202-038471**

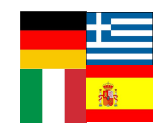

## **2.3 Special permissions for editors and readers**

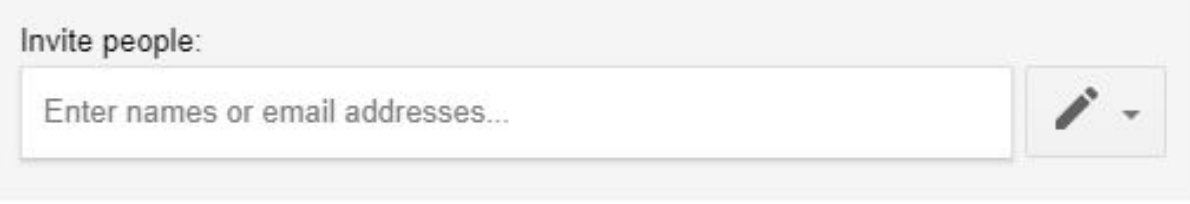

Owner settings Learn more

- Prevent editors from changing access and adding new people
- Disable options to download, print and copy for commenters and viewers

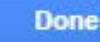

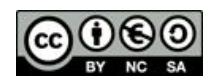

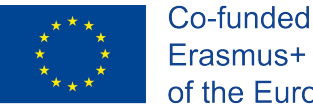

**"Cloud Computing in the European schools" Project: 2017-1-ES01-KA202-038471**

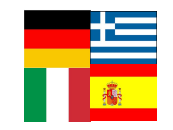

### **2.4 Add to my drive**

Shared with me

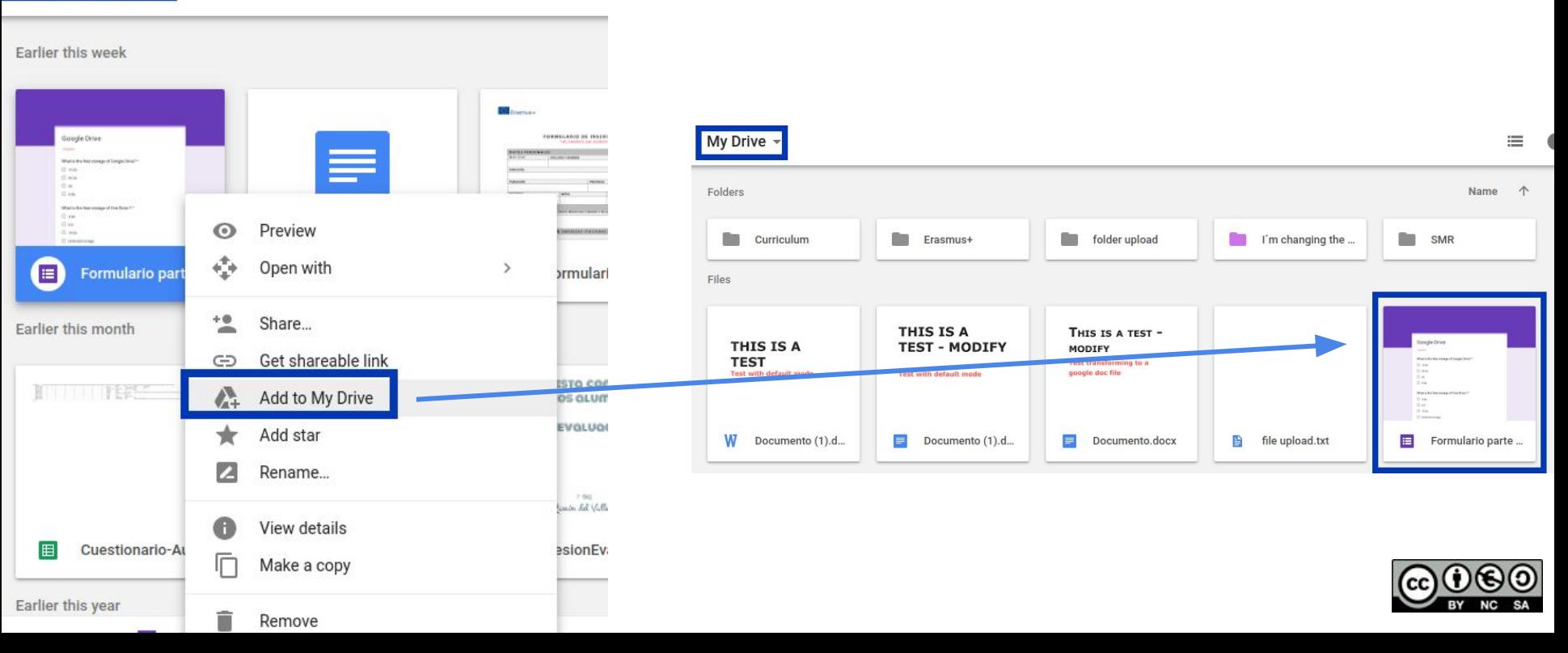

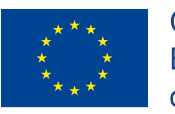

**"Cloud Computing in the European schools" Project: 2017-1-ES01-KA202-038471**

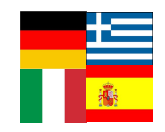

## **2.5 Ownership**

Link to share (only accessible by collaborators)

Link to share (only accessible by collaborators)

https://docs.google.com/document/d/13lomwWLRuhODtuQDY8qpZx3OSah-JKGTLi4l

Who has access

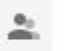

Specific people can access.

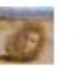

으

Julian Felipe Arce Calvo (you) julianfelipe.arcecalvo@iesvalleinclan.es

marta.canchadorodriguez@iesvalleinclan.es

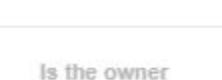

Change...

Enter names or email addresses...

Can view

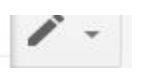

 $\times$ 

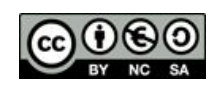

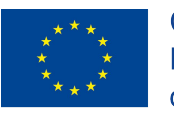

**"Cloud Computing in the European schools" Project: 2017-1-ES01-KA202-038471**

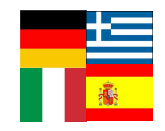

### **2.6 Search**

#### By kind of file

#### $\alpha$ Search Drive  $\overline{\phantom{a}}$ PDF PDFs  $\equiv$ **Text documents** 田 Spreadsheets Presentations о Photos & images **AN** 晋 Videos More search tools

### By nameQ name I'm changing the folder name

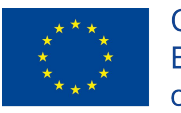

**2.6 Search**

#### **"Cloud Computing in the European schools" Project: 2017-1-ES01-KA202-038471**

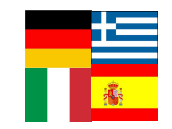

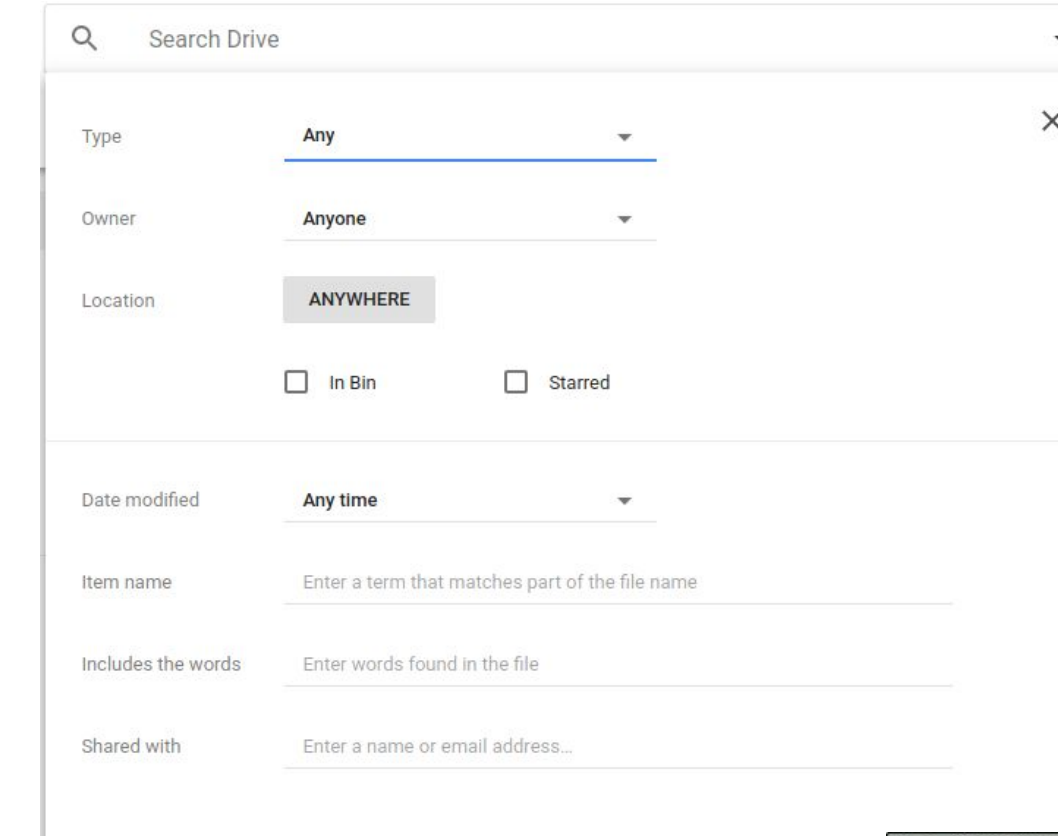

**Filters** 

**LEARN MORE** 

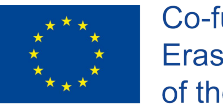

**"Cloud Computing in the European schools" Project: 2017-1-ES01-KA202-038471**

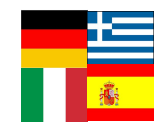

### **2.7 Offline mode**

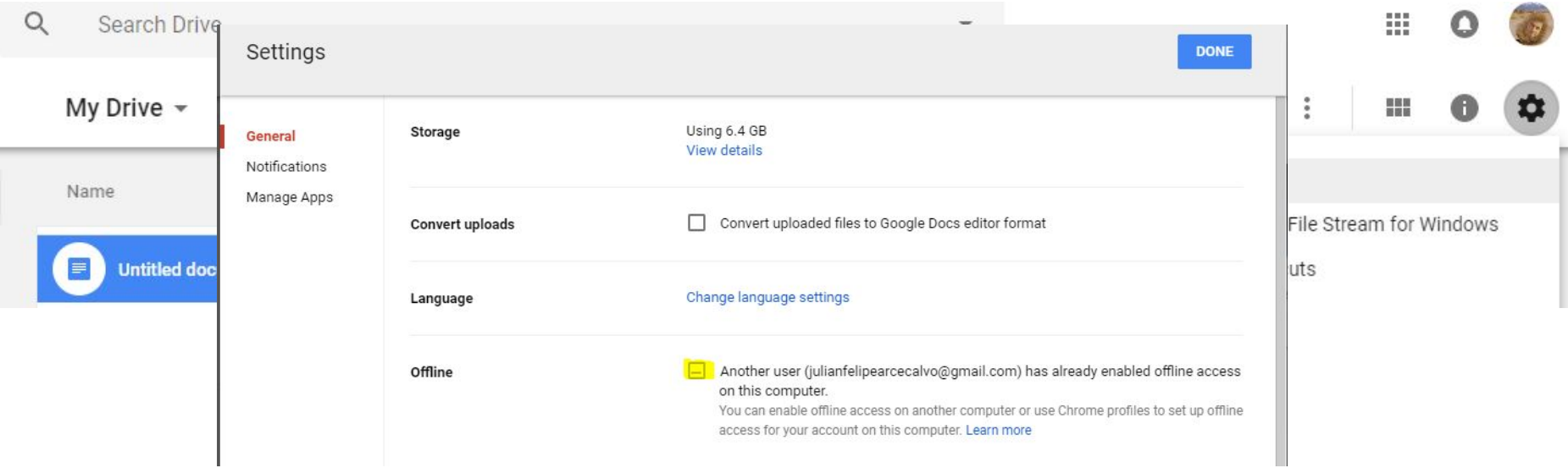

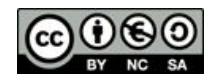

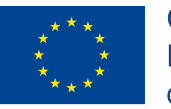

**"Cloud Computing in the European schools" Project: 2017-1-ES01-KA202-038471**

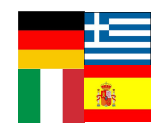

### **2.8 Activate notifications**

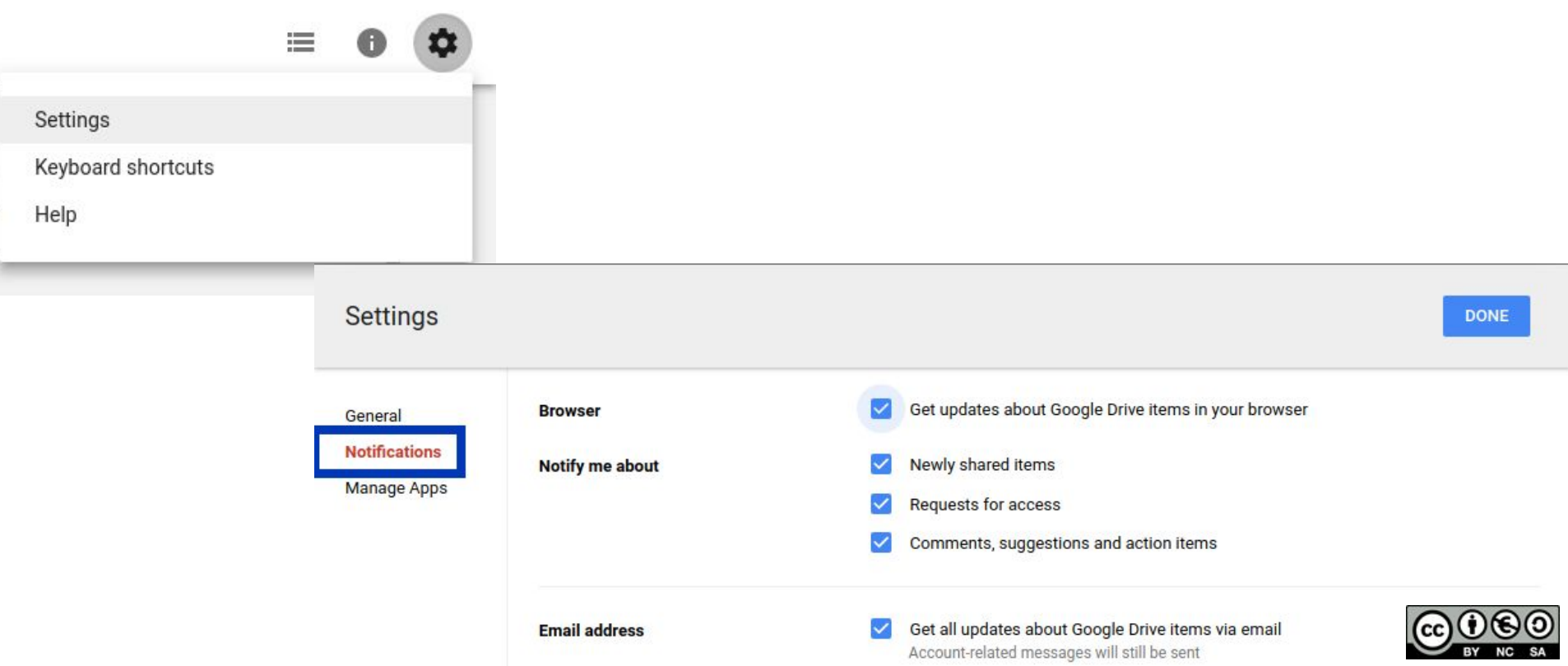

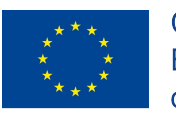

**"Cloud Computing in the European schools" Project: 2017-1-ES01-KA202-038471**

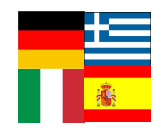

**4 Test**

### https://docs.google.com/forms/d/e/1FAIpQLScJMH-tsby0qQ2vOtNNfRHz9yhfpCcGZcDa MmOy72CwPL3pNQ/viewform?usp=sf\_link

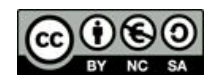

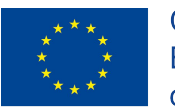

**"Cloud Computing in the European schools" Project: 2017-1-ES01-KA202-038471**

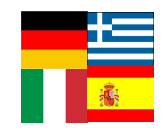

### **3 Questions and thanks**

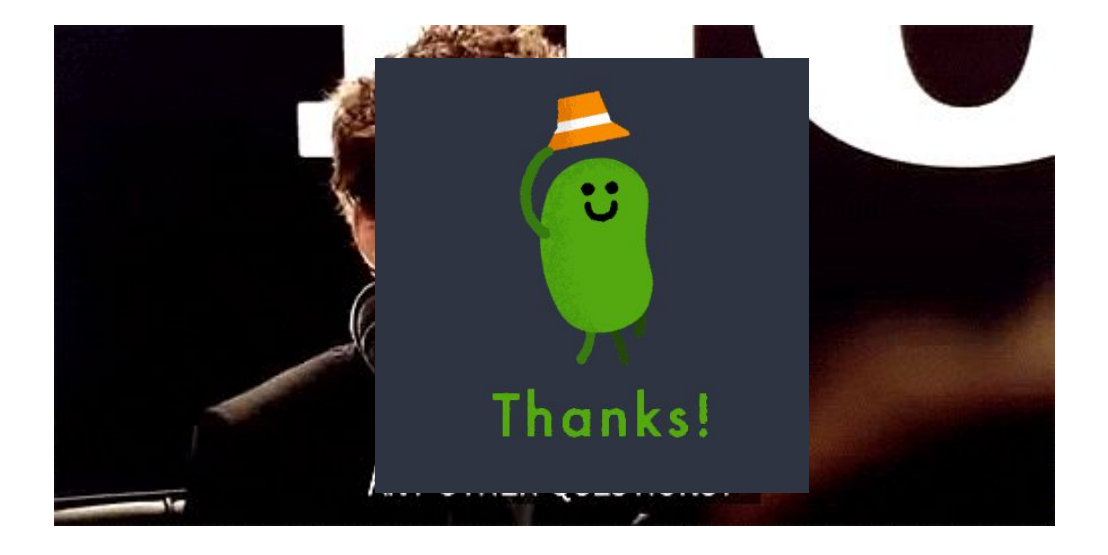

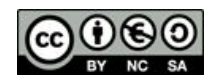